## Soundprobleme (Windows XP)

**1**. Drücke auf Start und wähle Systemsteuerung aus

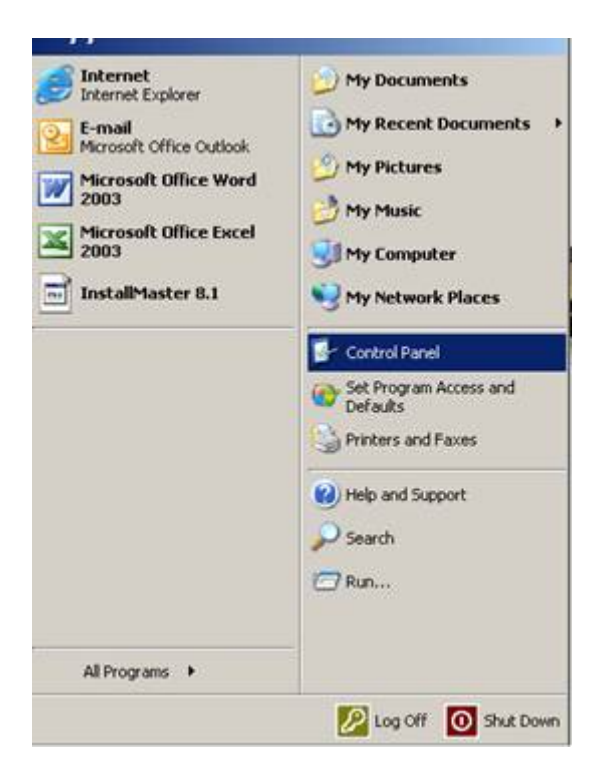

**2**. Wähle nun "Sounds und Audiogeräte" aus

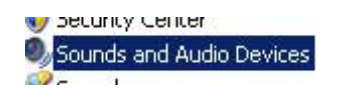

**3.** Drücke unter rechts auf "Erweitert"

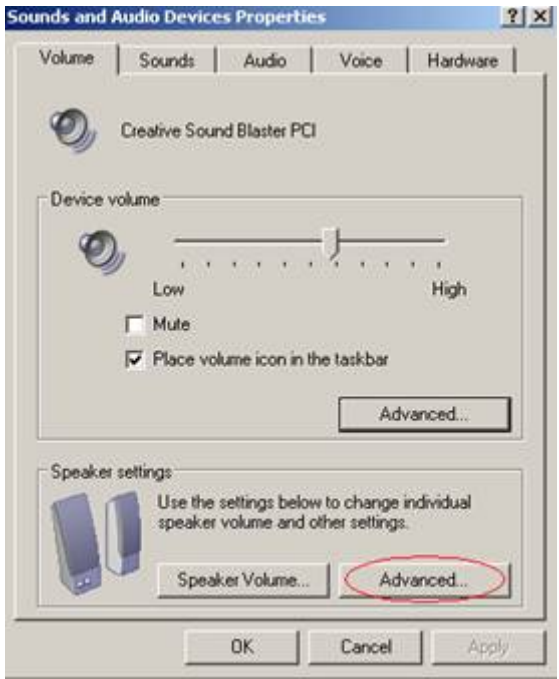

4. Wähle in dem Fenster "Erweiterte Audioeigenschaften" das Feld "Systemleistung" aus.

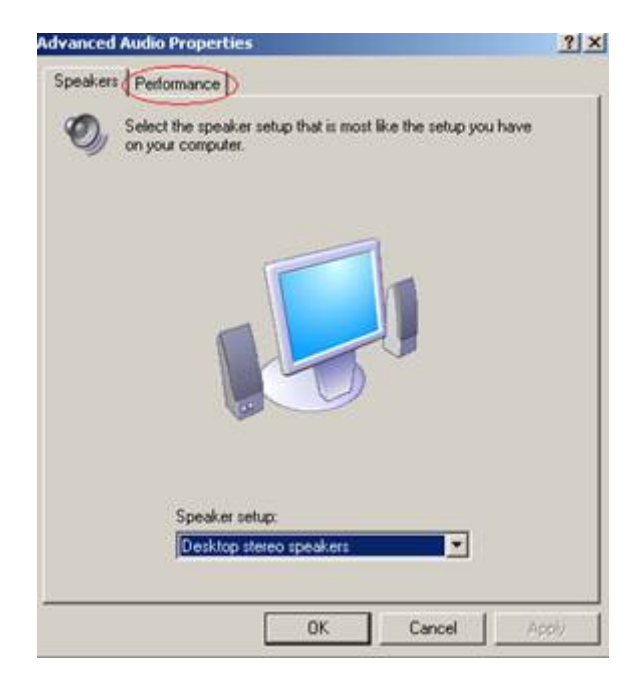

**5.** Setze die "Hardwarebeschleunigung" auf "Keine".

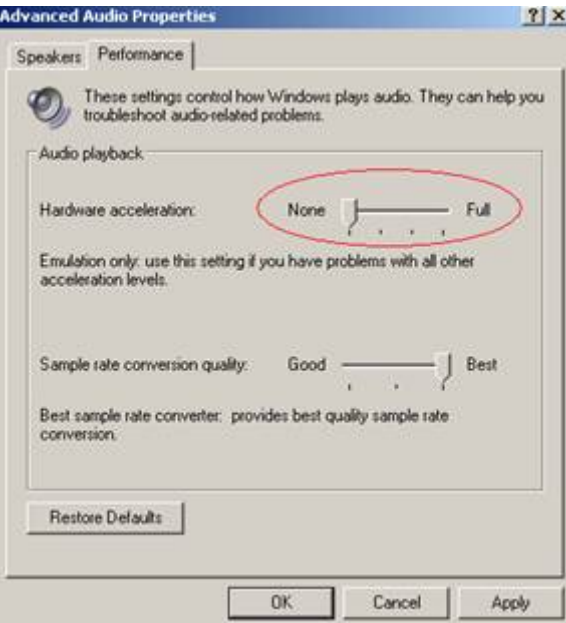

6. Schließe alle Fenster mit OK